# **Pengontrollan Excavator Backhoe (Alat Penggali) Menggunakan Port Paralel di Dukung dengan Bahasa Pemrograman Delphi7 sebagai Media Pembelajaran Tingkat Lanjut**

# **Okta Andrica Putra**

Universitas Putra Indonesia YPTK Padang e-mail: [okta.andrica@gmail.com](mailto:okta.andrica@gmail.com)

### **Abstract**

The road construction project is one of the projects used by the government to increase mobility and increase regional resources. This road construction project requires heavy equipment including iron wheel rollers, vibration rollers, rubber wheel rollers, excavator backhoes, motor graders, and dump trucks. Of all the road construction tools used, the author chose a backhoe excavator (digging tool) because some of the parts contained in the tool can be replaced with equipment that is easy to obtain and can be used as a miniature and complete operation. This controller will use the Delphi 7.0 programming language with the help of a parallel port to control the device.

Keywords: Port, Parallel, Programming Language, Delphi 7, Heavy Equipment

#### **Abstrak**

Proyek pembangunan jalan adalah salah satu proyek yang digunakan pemerintah untuk dapat meningkatkan mobilitas dan peningkatan sumber daya daerah. Dalam proyek pembangunan jalan ini diperlukan alat-alat berat diantaranya penggilas roda besi, penggilas bervibrasi, penggilas roda karet, alat penggali (excavator backhoe), motor grader dan dump truck. Dari semua alat pembangunan jalan yang digunakan penulis memilih excavator backhoe (alat penggali) karena beberapa bagian yang terdapat pada alat tersebut bisa diganti dengan peralatan yang mudah di dapat dan bisa dijadikan miniatur serta pengoperasiannya yang komplit. Pengontrollan ini akan menggunakan bahasa pemrograman delphi 7.0 dengan dibantu oleh port paralel untuk mengontrol alat tersebut.

**Kata Kunci** : Port, Paralel, Bahasa Pemrograman, Delphi 7, Alat Berat.

# **1. Pendahuluan**

Meningkatnya kebutuhan akan praktek dalam mata kuliah bahasa pemrograman lanjutan mendorong penulis untuk melakukan penelitian agar bisa menjadi bahan pelajaran untuk mahasiswa supaya bisa bersaing di dunia kerja dan menambah wawasan mahasiswa di dalam pengontrollan. Proyek pembangunan jalan adalah salah satu proyek yang digunakan pemerintah untuk dapat meningkatkan mobilitas dan peningkatan sumber daya daerah. Dalam proyek pembangunan jalan ini diperlukan alat-alat berat diantaranya penggilas roda besi, penggilas bervibrasi, penggilas roda karet, alat penggali (excavator backhoe), motor grader dan dump truck. Dari semua alat pembangunan jalan yang digunakan penulis memilih excavator backhoe (alat penggali) karena beberapa bagian yang terdapat pada alat tersebut bisa diganti dengan peralatan yang mudah di dapat dan bisa dijadikan miniatur serta pengoperasiannya yang komplit. Pengontrollan ini akan menggunakan bahasa pemrograman delphi 7.0 dengan dibantu oleh port paralel untuk mengontrol alat tersebut. Tujuan dari pembuatan program ini adalah memberikan kemudahan bagi masyarakat yang ingin belajar menggunakan escavator dan bagi mahasiswa dapat menambah pengetahuan dan kemampuan dalam membuat peralatan kontrol terutama dalam pengiriman data paralel.

#### **2.1 Port Paralel**

Port paralel (DB-25) adalah sala satu jenis soket pada personal komputer untuk berkomunikasi dengan peralatan input dan output device seperti printer, scanner mode lama. Karena kebanyakan pengguna menggunakan port paralel sebagai port printer maka parallel port sering juga disebut printer port. Ada dua macam konektor parallel port yaitu 36 pin dan 25 pin. Konektor 36 pin dikenal dengan nama Centronics dan konektor 25 pint dikenal dengan nama DB25. Centronics lebih dahulu ada dan digunakan dari pada konektor DB-25. DB-25 diperkenalkan oleh IBM (bersamaan dengan DB-9, untuk serial port), yang bertujuan untuk menghemat tempat. Karena DB-25 lebih praktis, maka untuk konektor port paralel pada komputer sekarang hanya digunakan DB-25 dapat dilihat pada Gambar.1<br>Status Register Data Register

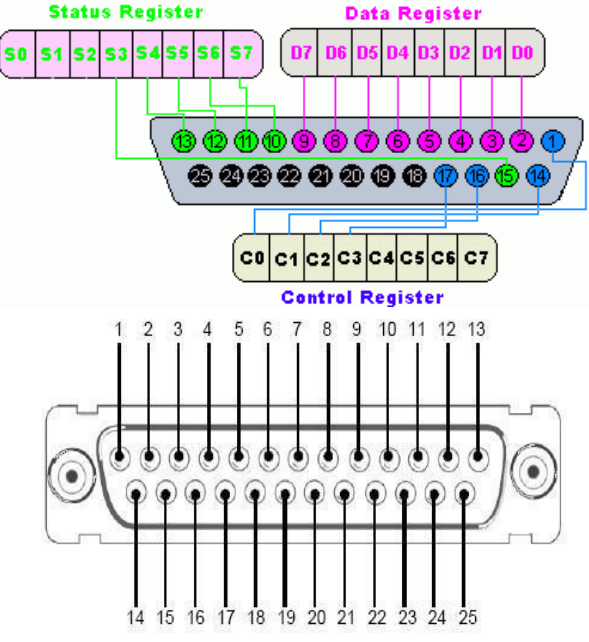

Gambar. 1 Port paralel.

Dikomputer, konektor parallel port yang terpasang adalah DB-25 betina, sehingga kabel penghubung keluar adalah DB-25 jantan (male). Susunan/bentuk DB-25 tampak seperti Gambar.2.

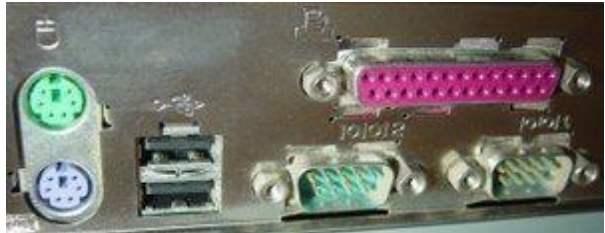

Gambar. 2 Susunan Bentuk DB-25

Dari 25 pin konektor DB-25 tersebut, hanya 17 pin yang digunakan untuk saluran pembawa informasi dan yang berfungsi sebagai ground 8 pin. Ketujuh belas saluran informasi itu terdiri dari tiga bagian yakni 8 data bit, 5 status bit dan 4 control bit. Bit control dan bit status berfungsi dalam "*Handshake*" dalam proses penulisan data ke port paralel. Berikut ini tabel fungsi dari pin konektor DB-25 [1].

#### **2.2 Alat Penggali (Excavator Backhoe)**

Excavator adalah alat dari golongan *shovel* yang khusus dibuat untuk menggali material dibawah permukaan tanah atau dibawah tempat kedudukan alatnya. Galian bawah permukaan ini misalnya parit, lubang untuk *basement*, lahan untuk pekerjaan jalan dan lain-lain dapat dilihat pada

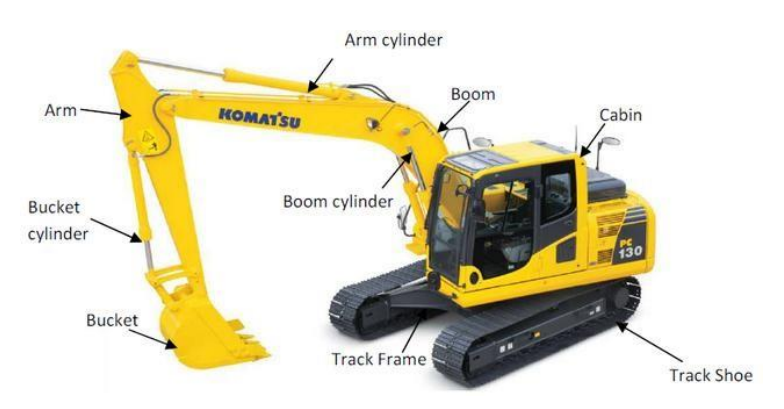

Gambar. 3 bagian-bagian dari Excavator

Gambar.3 menjelaskan cara kerja excavator tergantung dari kemampuan dan jenis alatnya terutama mengenai jarak jangkauan, tinggi maksimal pembuangan dan dalamnya galian yang mampu dicapai. Untuk mulai menggali dengan *bucket excavator* dijulurkan ke depan ke tempat galian. Bila bucket sudah pada posisi yang diinginkan lalu bucket diayun ke bawah seperti mencangkul. Kemudian lengan bucket diputar ke arah alatnya sehingga membentuk lintasan, setelah bucket terisi penuh lalu diangkat dari tempat penggalian dan dilakukan swing dan pembuangan hasil galian dapat dilakukan *dump truck* atau tempat lain. Siklus kerja excavator tergantung dari ukuran alat dan medan kerja, dimana ukuran alat yang kecil mempunyai siklus yang cepat. Siklus pekerjaan dilakukan terdiri dari 4 gerakan dasar yaitu menggali, memutar dalam keadaan isi, menumpahkan muatan, memutar kembali ke posisi semula.

# **2.3 Pemrograman Delphi**

Delphi merupakan sebuah program berbasiskan windows yang memiliki bahasa mirip dengan pascal. Jadi bila anda telah menguasai pascal barangkali tidak akan mengalami kesulitan dalam menggunakan program. Perbedaan mendasar antara delphi dengan pascal adalah bahwa delphi memiliki OOP (*Object Oriented Program*) atau program berorientasi objec. Dengan demikian delphi lebih mudah digunakan dibandingkan denganpascal, karena anda hanya tinggal mengatur properti atau sifat dari object dan menambahkan sedikit pengkodean.

# **2.4 Driver Motor**

Dalam pembuatan driver motor ini, penulis menggunakan IC LM293D untuk mengendalikan motor DC dengan tegangan 5-6 V. gambar rangkaiannya dapat dilihat pada Gambar. 4.

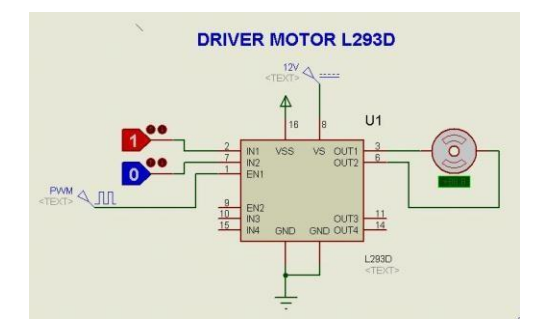

Gambar. 4 Rangkaian Driver Moto

#### **3. Analisa Proses Peralatan**

Alat-alat yang digunakan dalam penelitian ini adalah aclirik sebagai body dari escavator, 3 buah motor dc untuk memutar baut yang dipasang presisi, 1 buah PC yang mempunyai port paralel setara dengan pentium IV yang digunakan untuk mendesain dan membuat Software yang Majalah Ilmiah, Vol. 23, No. 2, Oktober 2016, Hal. 21- 27 Copyright©2016 by LPPM UPI YPTK Padang didukung oleh bahasa pemrograman delphi.

#### **3.1 Perancangan Sistem**

Sistem ini akan menggunakan bahasa pemrograman delphi sebagai input dan port paralel sebagai media interfacenya, data-data yang diterima oleh port paralel nantinya akan dikonversi menjadi perintah untuk menggerakkan motor melalui rangkaian driver sebagai penguat. Adapun bentuk blok diagram sistem ini dapat dilihat pada Gambar.5.

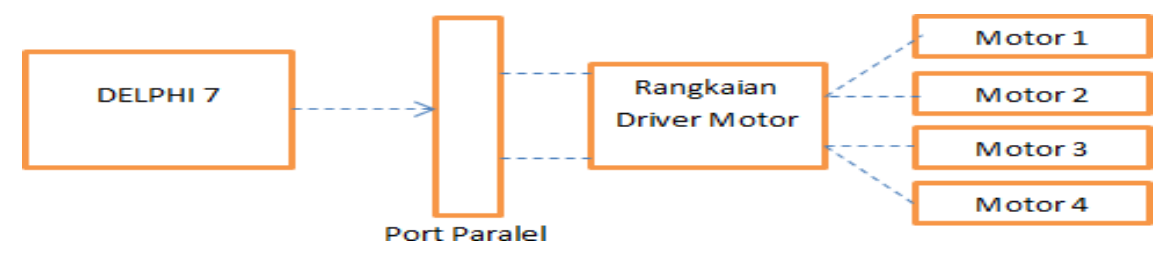

Gambar. 5 Blok Diagram Sistem

Motor 1 digunakan untuk menggerakkan ARM pada escavator dengan gerakan naik (up) dan turun (down), motor 2 digunakan untuk menggerakkan Body escavator ke kiri dan kanan, motor 3 digunakan untuk menggerakkan boom dengan gerakkan naik (up) dan turun (down) serta motor 4 digunakan untuk menggerakkan Bucket escavator dengan gerakan mengambil (down) dan membuang (up).

# **3.2 Perancangan Perangkat Lunak**

Perancangan perangkat lunak menggunakan bahasa pemrograman delphi, software ini dirancang atau dibuat sedemikian rupa sesuai dengan fungsi aslinya. Dengan acuan user friendly maka penulis menggunakan component button untuk dapat menjalan dan mengirim perintah ke

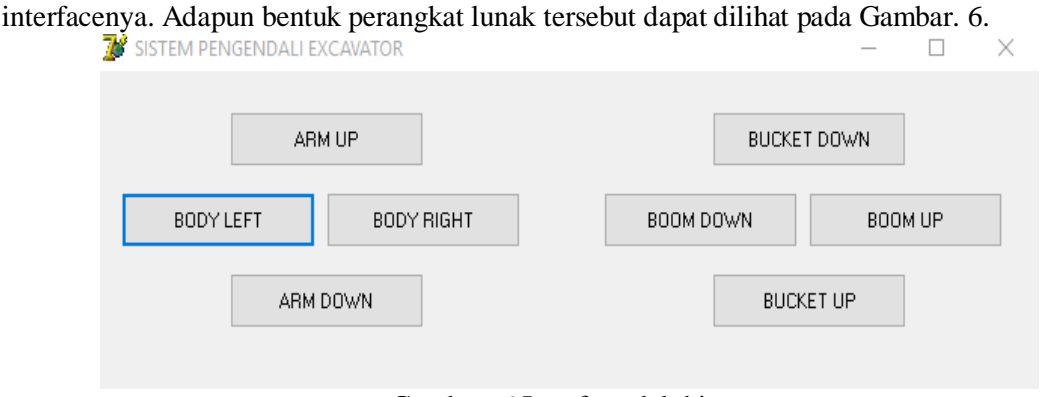

Gambar. 6 Interface delphi

Agar port paralel dapat berkomunikasi dengan bahasa pemrograman maka diperlukan fungsi pemanggilan dan delay dibantu dengan menambahkan *IO.dll* dalam program karena IO.dll tidak termasuk ke dalam embeded system dengan pemrograman delphi.

# **3.3 Struktur Program**

Sebelum membuat program ini perlu dijelaskan tentang logika penulisa script degnan diagram flowchart nya agar pembaca bisa mengerti bagaimana pemrograman delphi memanggil port paralel seperti Gambar.7.

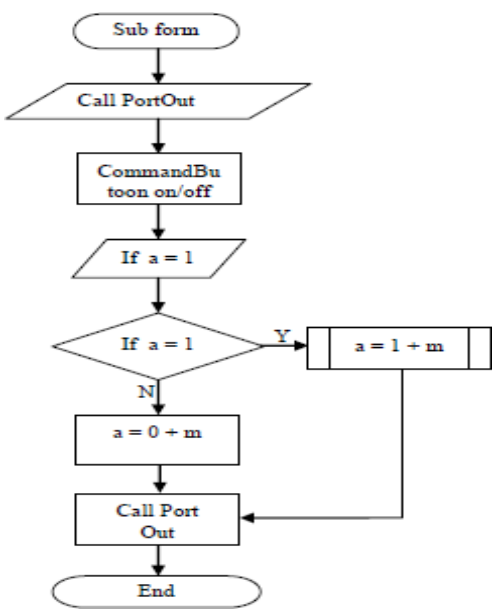

Gambar. 7 Flowchart Akses Port Paralel Oleh Pemrograman Delphi

#### **3.4 Implementasi**

Pada tahap implementasi ini bertujuan untuk mengaplikasikan perancangan yang telah dilakukan serta menguji kinerja program yang telah dirancang. Berikut aplikasi yang digunaka terdiri dari modul menu, yaitu :

- 1. Form pengendali escavator.
- 2. Component button.
- 3. Fungsi pemanggilan.
- 4. Fungsi delay.

Fungsi pemanggilan merupakan fungsi yang berguna untuk melakukan koneksi antara perangkat dengan pemrograman delphi melalui port paralel dengan menulis script dibawah ini:

Function PortIn(Port:word):Byte;stdcall;external'IO.dll';

Procedure PortOut(Port:word;Data:Byte);stdcall;external'IO.dll';

Fungsi delay digunakan untuk mengatur lama waktu perangkat dalam mengeksekusi baris perintah

Procedure delay(lama:dword); var temp:dword; begin temp:=gettickcount; repeat application.processMessages; until(gettickcount-temp)>=lama; end;

kemudian tulisan scriptnya dapat dilihat seperti dibawah ini :

untuk menggerakkan arm ke atas maka perlu memberikan nilai \$01 untuk mengaktifkan pin, dan delay 1000 untuk mengatur lamanya waktu berputar motor agar arm dapat naik ke atas.

procedure TForm1.Button3Click(Sender: TObject);

begin

Portout (\$378,\$01); delay (1000); end;

untuk menggerakkan arm ke atas maka perlu memberikan nilai \$01 untuk mengaktifkan pin, dan delay 1000 untuk mengatur lamanya waktu berputar motor agar arm dapat naik ke atas.

procedure TForm1.Button4Click(Sender: TObject); begin

untuk menggerakkan body escavaotir ke kiri maka perlu memberikan nilai \$04 untuk mengaktifkan pin, dan delay 1000 untuk mengatur lamanya waktu berputar motor agar body escavator dapat berputar ke kanan.

> procedure TForm1.Button1Click(Sender: TObject); begin Portout (\$378,\$04); delay (1000); end;

untuk menggerakkan body escavaotir ke kanan maka perlu memberikan nilai \$08 untuk mengaktifkan pin, dan delay 1000 untuk mengatur lamanya waktu berputar motor agar body escavator dapat berputar ke kanan.

> procedure TForm1.Button2Click(Sender: TObject); begin Portout (\$378,\$08); delay (1000); end;

untuk menggerakkan Boom ke atas maka perlu memberikan nilai \$10 untuk mengaktifkan pin, dan delay 1000 untuk mengatur lamanya waktu berputar motor agar body escavator dapat berputar ke kanan.

> procedure TForm1.Button5Click(Sender: TObject); begin Portout (\$378,\$10); delay (1000); end;

untuk menggerakkan Boom ke atas maka perlu memberikan nilai \$10 untuk mengaktifkan pin, dan delay 1000 untuk mengatur lamanya waktu berputar motor agar boom dapat bergerak ke atas

> procedure TForm1.Button5Click(Sender: TObject); begin Portout (\$378,\$10); delay (1000); end;

untuk menggerakkan Boom ke bawah maka perlu memberikan nilai \$20 untuk mengaktifkan pin, dan delay 1000 untuk mengatur lamanya waktu berputar motor agar boom dapat bergerak ke atas

procedure TForm1.Button5Click(Sender: TObject); begin Portout (\$378,\$20); delay (1000); end;

untuk menggerakkan Bucket agar dapat mengambil (DOWN) maka perlu memberikan nilai \$40 untuk mengaktifkan pin, dan delay 1000 untuk mengatur lamanya waktu berputar motor agar Bucket agar dapat mengambil

procedure TForm1.Button5Click(Sender: TObject);

begin

Portout (\$378,\$40); delay (1000); end;

untuk menggerakkan Bucket agar dapat membuang (UP) maka perlu memberikan nilai \$80 untuk mengaktifkan pin, dan delay 1000 untuk mengatur lamanya waktu berputar motor agar boom dapat bergerak ke atas

> procedure TForm1.Button5Click(Sender: TObject); begin

## **4. Kesimpulan**

Berdasarkan hasil penelitian tersebut didapat bahwa Motor dan port paralel dapat bekerja dengan kelemahan adalah kecepatan putaran motor dalam memutar baut yang terhubung. Oleh sebab itu penulis menyarankan untuk menggunakan motor yang kecepatannya lebih tinggi dibandingan dengan motor yang penulis gunakan. Lama putaran motor dipengaruhi oleh penggunaan delay semakin kecil nilai delay makamotor akan berputar semakin cepat, semakin besar nilai delay maka motor akan berputar semakin lama.

# **Daftar Pustaka**

- [1] Johar,Ashara. *Et al*. 2014. APLIKASI PENGOLAHAN CITRA DIGITAL UNTUK PENDETEKSI JAWABAN PADA LEMBAR JAWABAN KOMPUTER MENGGUNAKAN ALGORITMA SOBEL (STUDI KASUS SMP NEGERI 2 KOTA
- [2] BENGKULU) Universitas bengkulu : jurnal diterbitkan.
- [3] Abdul Kadir, (2004), *Pemrograman Database dengan Delphi 7 Menggunakan Access ADO*, Yogyakarta: ANDI Offset.
- [4] Suhata, (2005), "Visual Basic Sebagai Pusat Kendali Peralatan Elektronik", Elex Media Komputindo, Jakarta.
- [5] Retna Prasetya dan Catur Edi Widodo. (2004). Interfacing Port Paralel dan Port Serial Komputer dengan Visual Basic 6.0. Yogyakarta: ANDI Offset.
- [6] Agfianto Eko Putra, (2008), "Akses Port Paralel Menggunakan Visual Basic 6.0", <http://id.scribd.com/doc/97373963/Akses>
- [7] [http://agfi.staff.ugm.ac.id/blog/index.php/2009/01/akses-port-paralel-menggunakan-visual](http://agfi.staff.ugm.ac.id/blog/index.php/2009/01/akses-port-paralel-menggunakan-visual-basic-60/)[basic-60/](http://agfi.staff.ugm.ac.id/blog/index.php/2009/01/akses-port-paralel-menggunakan-visual-basic-60/)
- [8] Taufik Adi Sanjaya 2005. FREE ALL OPEN SOURCE E BOOK INTERFACE
- [9] PARALEL SERIAL DELPHI <http://embeddedsystem.itstoshare.com/>
- [10] Syafriani, Ir. Joni harianto,2005. Evaluasi penggunaan alat-alat berat pada proyek universitas sumatera utara :jurnal diterbitkan
- [11] Manlian roland. A, Simanjuntak, ferrai 2013."peran excavator terhadap kinerja proyekkonstruksi rumah tinggal di jakarta selatan". Universitas pelita harapan : jurnal diterbitkan